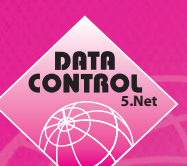

## **Einrichten der Benutzerverwaltung in DCS 5.Net**

## 1.) Bitte legen Sie eine neue Benutzergruppe "Web" an (DateiNeuGruppe).

Vergeben Sie anschließend die Berechtigungen je Mandant für alle relevanten Bereiche – z.B. Kunden, Kundentermine, Partner, Partnerdokumente usw. (siehe Screenshot).

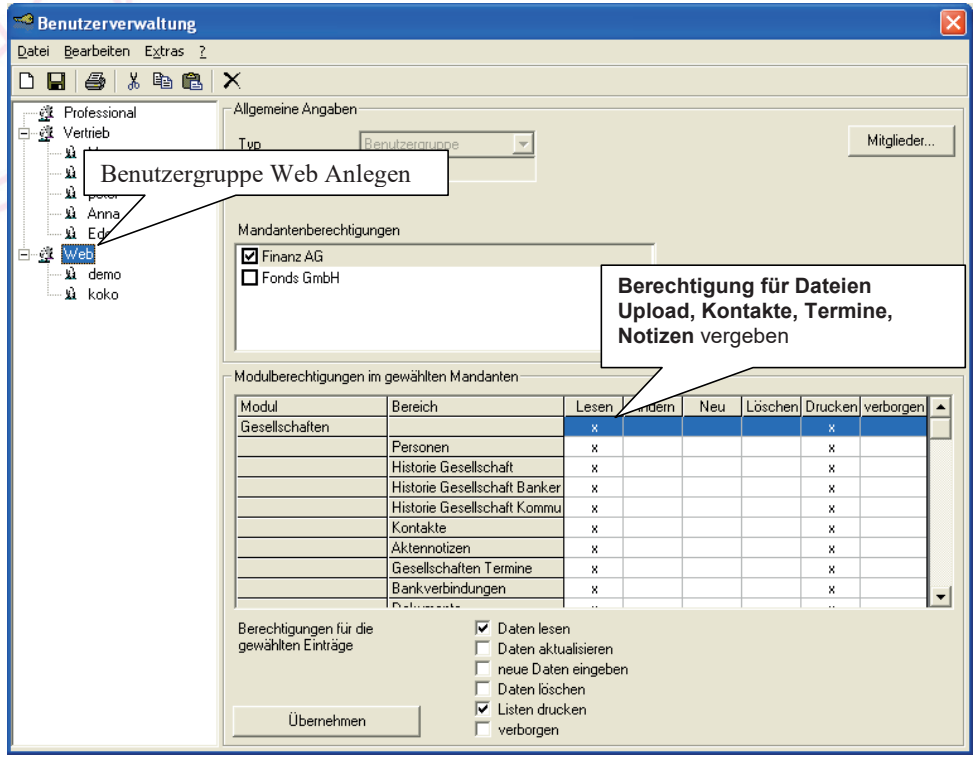

2.) Bitte definieren Sie anschließend die einzelnen Benutzer (DateiNeuBenutzer) und weisen Sie diese der Benutzergruppe "Web" per zu (Mitglied von). Definieren Sie hier **nochmals den Mandantenzugriff je Benutzer. Achten Sie desweiteren (je Mandant) auf:**

- **Haken "Zugriff auf eigene Struktur beschränken"!!!**
- Feld "zugeordneter Partner" !!!
- DCS5.NET Version (Standard/Professional)
- Haken "DCS5.NET Benutzer"

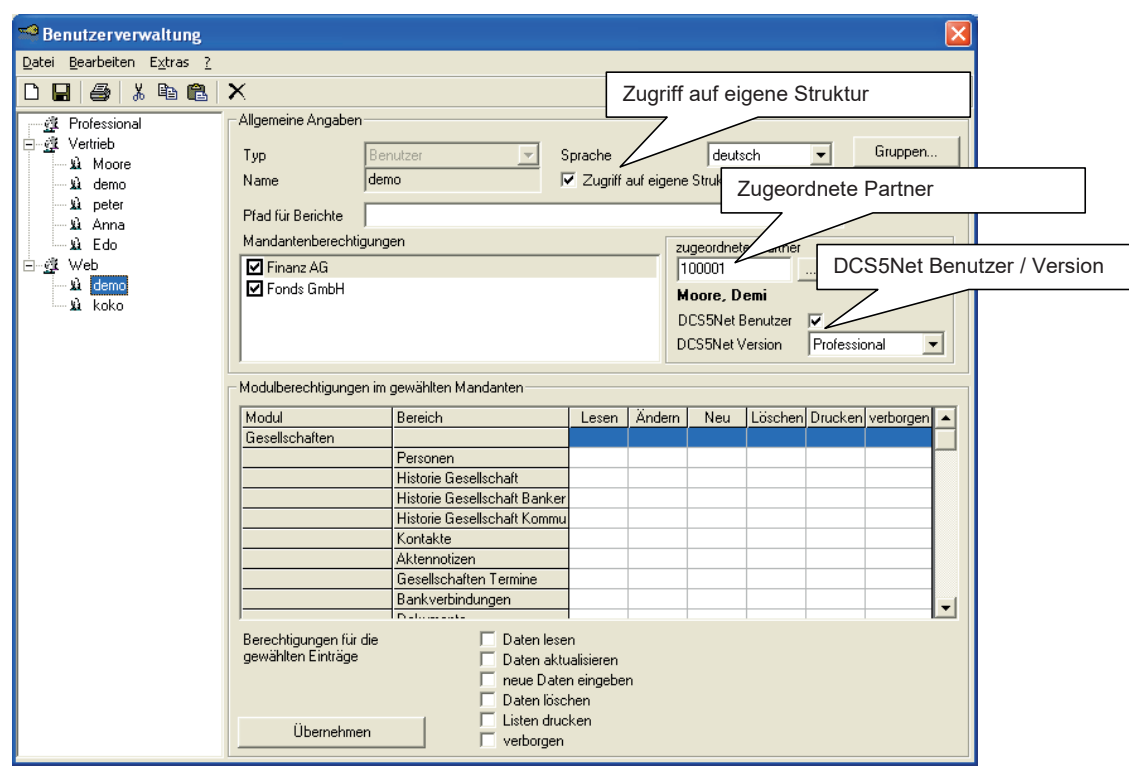